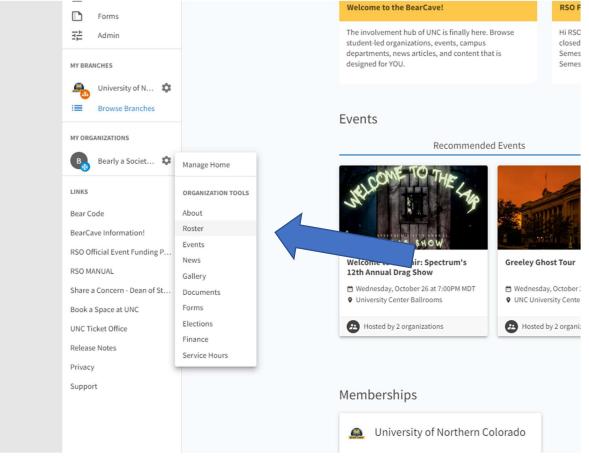

If you are an officer for your organization, you will have a **tool icon** next to your club listed under, "My Organizations". Click the **tool icon**, and click on the "Roster" tab.

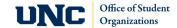

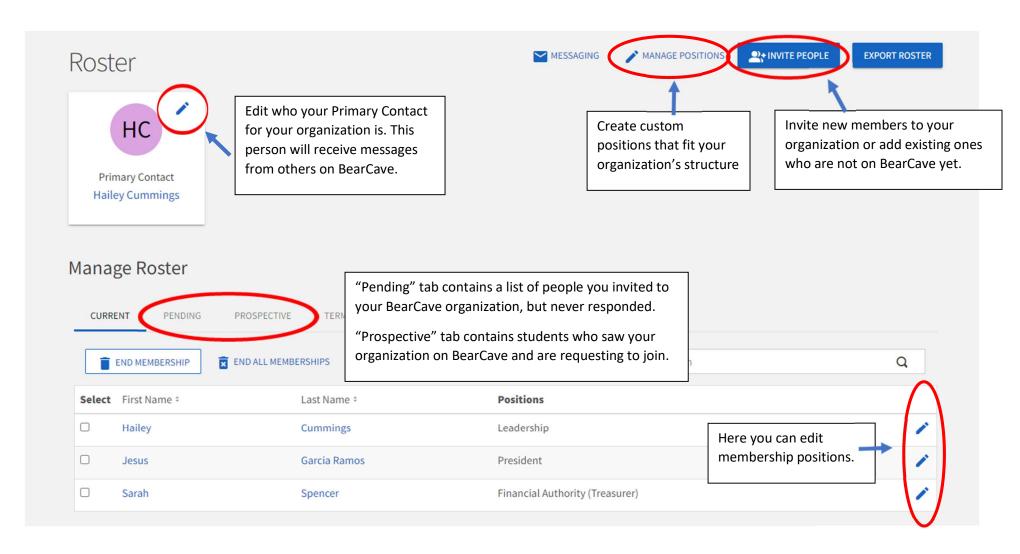

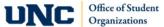